# **Kodak**

## トラブルシューティング

#### 紙詰まりの除去

重要:カバーを開く前に、入力トレイが下になっていることを確認してください。 詰まった書類は Scan Station から引き出さないでください。まずは Scan Station の カバーを開いてください。

1. Scan Station のカバーを開きます。

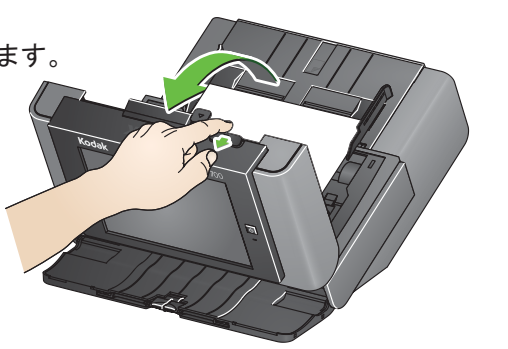

2. 詰まった書類を取り除き、Scan Station のカバーを閉じたら、スキャンを再開 してください。

### 重送

Scan Station が、重送が発生したときにスキャンの停止に設定されている場合、

• Scan Station はビープ音を鳴らし、書類の給紙を停止します。重送となった書 類は Scan Station から出てきます。スキャンまたはキャンセルを指定するため のメッセージが表示されます。重送となった書類はイメージを生成しません。 その書類をもう一度スキャンする場合は、書類を入力トレイに戻し、スキャンを タッチします。

Scan Station が、重送が発生したときにスキャンの続行に設定されている場合、

• Scan Station はビープ音を鳴らし、スキャンを続行します。重送となった書類は イメージを生成します。

> Kodak Alaris Inc. 2400 Mount Read Blvd. Rochester, NY 14615 A-61807\_ja / Part #5K3805 2014 年 9 月 © 2014 Kodak Alaris Inc. All rights reserved. コダックの商標およびトレードドレスはイースト マンコダック社の許可を受けて使用しています。

Scan Station 700 シリーズの使用

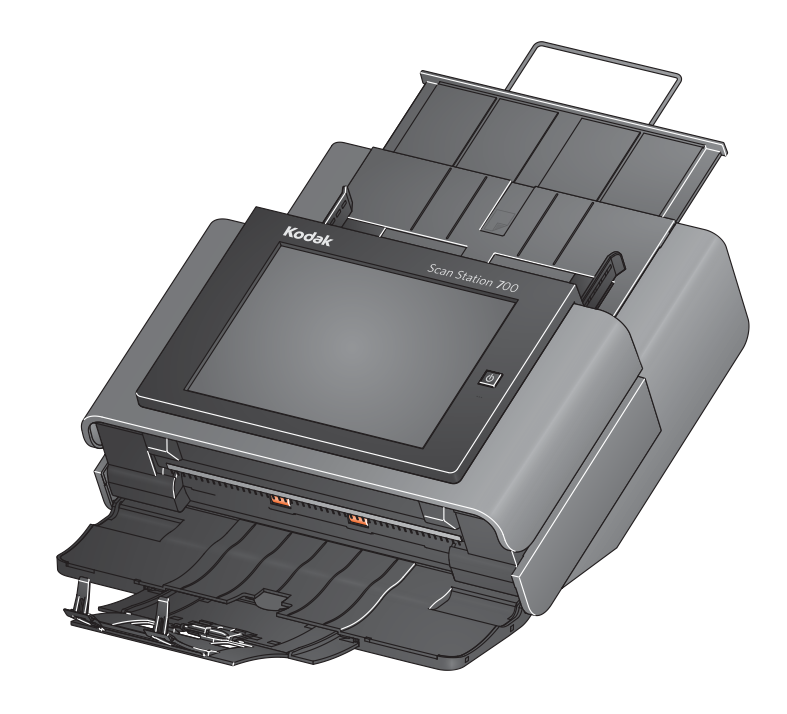

ユーザーリファレンスガイド

#### **Service & Support**

www.kodakalaris.com/go/disupport 1.800.822.1414 日本国内のお客様はフリーダイアル 0120-085-580 までお問合せください。

お問い合わせの際は、以下の情報をご用意ください。 • 問題の内容 • Scan Station のシリアル番号

# Kodak Scan Station 700 シリーズ インタントリーン インタントリーン 書類の準備

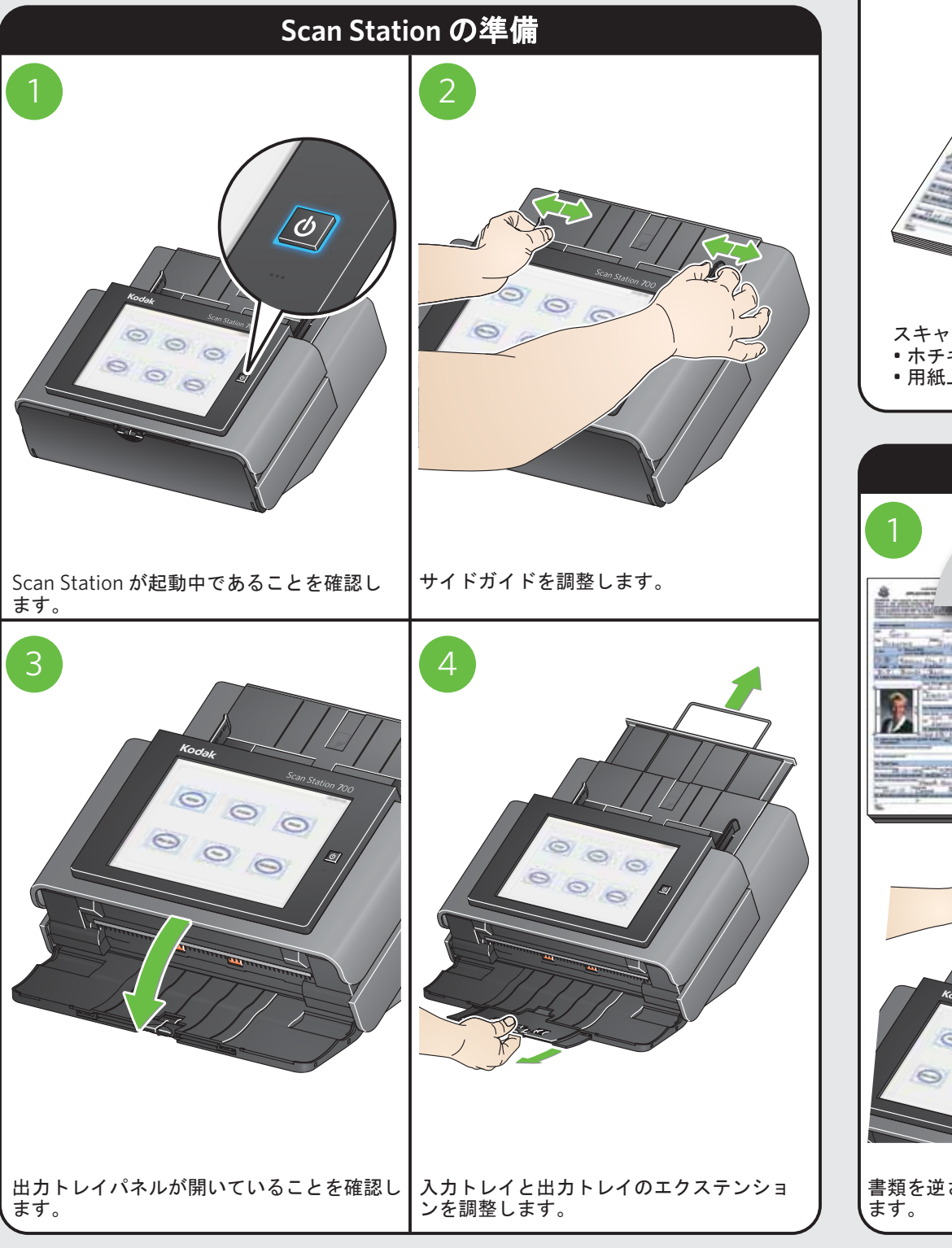

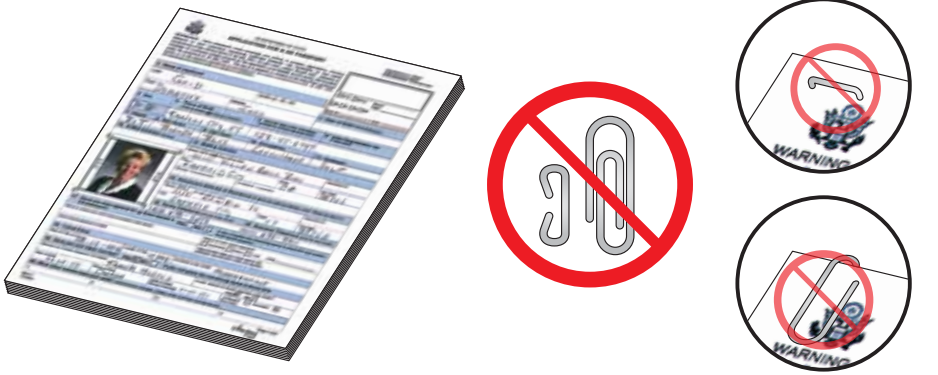

#### スキャンの前に:

• ホチキスやクリップはすべて取り除いてください。

• 用紙上のインクや修正液はすべて乾いていることを確認してください。

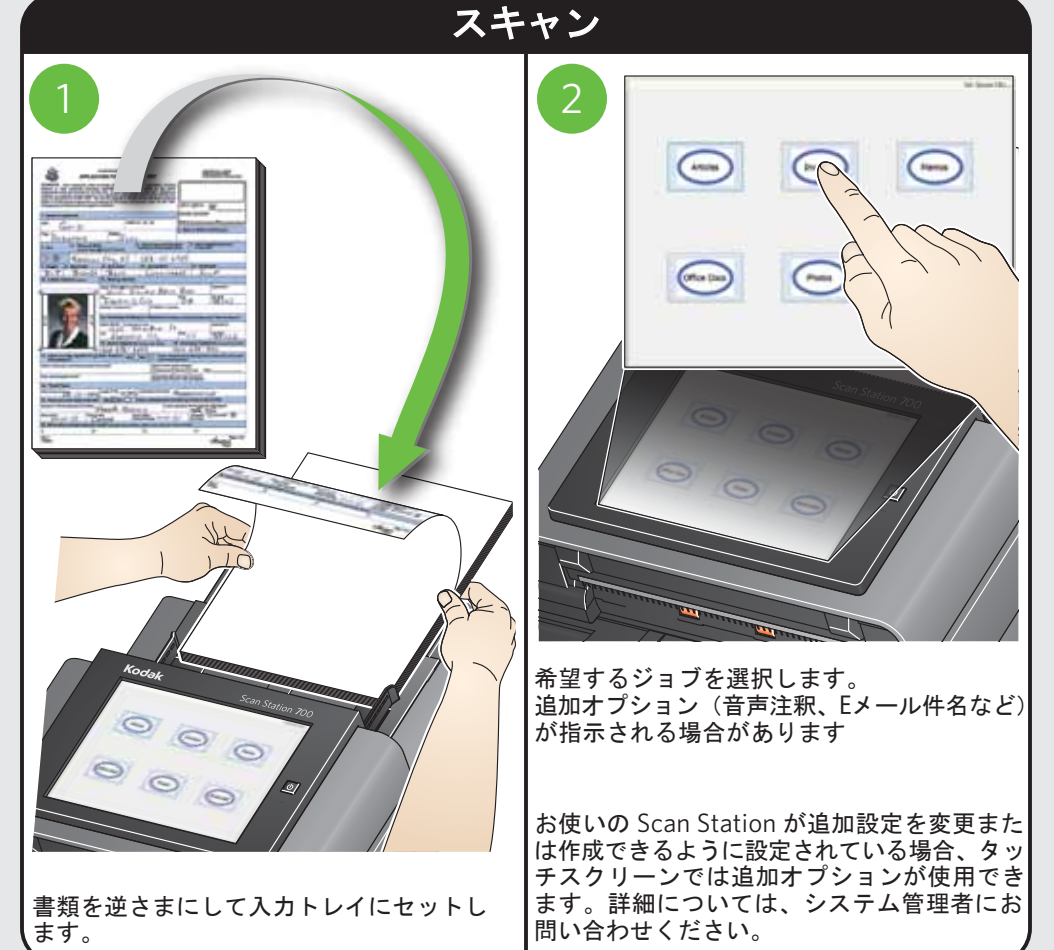